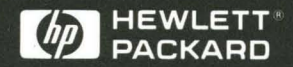

Setting up the System

I **HP** 16500B Logic Analysis System

 $\vert$ 

# **Setting Up the System**

Publication Number 16500-90923 First Edition, May 1993

For Safety Information, Warranties, and Regulatory information, see the pages at the back of this book

© Copyrtght Hewlett-Packard Company 1993 All Rights Reserved

HP **16500B Logic Analysis System** 

# **Introduction**

Welcome to the Hewlett-Packard 16500B Logic Analysis System. The HP 16500B system has been designed to be the easiest measurement system to use, ever. Its modular mainframe allows you to configure the system with just the measurement modules you want.

This manual explains how to prepare the logic analysis system for operation. It tells you how to inspect and prepare the system, and provides step-by-step instructions for connecting optional equipment and turning on the power to the system.

After you have read this manual and unpacked, inspected, and begun operating the instrument, your next step depends on your own needs:

- If you are a fIrst-time user, you should read the two "Feeling Comfortable" books included with the HP 16500B.
- If you want to learn about the system interface and get hands-on training using the HP 16500B system to make real measurements, try some of the exercises in the *Logic Analyzer Training Kit.*
- If you are familiar with logic analyzers and digitizing oscilloscopes, you may want to go directly to the *HP 16500B* Users *Reference*  and the user's references or programming guides for your measurement modules.

### **Contents**

### **1 Getting Started**

Initial Inspection 1-2 To Set Up the HP 16500B Mainframe 1-4 To Connect a Mouse  $1-5$ To Connect a Keyboard 1-6 To Connect Both a Mouse and Keyboard 1-7 To Set Up an HP 16501A Expander Frame 1-8 To Apply Power to the System 1-10 To Adjust the Display 1-11 To Disconnect a Mouse, Keyboard, or Trackball 1-12

### **2 Operating the System**

The System Configuration Menu 2-2 Common Fields 2-3 User Interfaces 2-4 To Use the Touchscreen and Knob 2-5 To Use a Mouse 2-6 To Use a Keyboard 2-8 What's Next? 2-10

### **<sup>3</sup>**If You **Have a Problem**

If you press the power standby switch and nothing happens 3-2 If the instrument is on, but the display is dark 3-2 If an "Unrecognized Card" message appears in the System Configuration menu 3-3 To Select the Proper Line Voltage 3-4 To Check the Fuse 3-4 To Install the Fuse 3-4

Contents-1

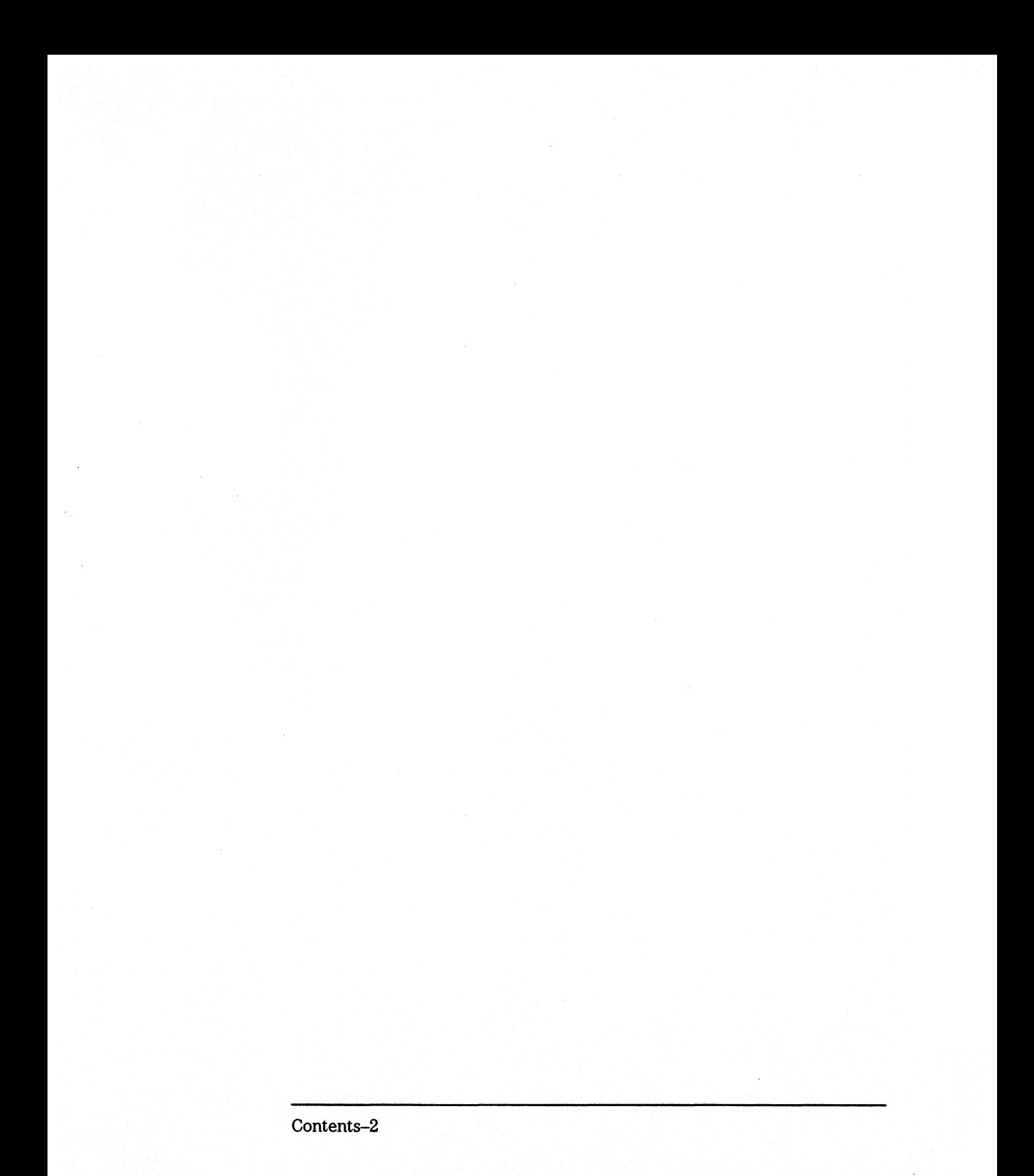

This chapter provides you with information you need to set up your HP 16500B Logic Analysis System. It includes information on inspecting the instrument when you initially receive it, including a list of the manuals, disks, and standard accessories you should recieve with the instrument.

Once you have inspected the instrument, you can use the information in this chapter to position the instrument, to cormect optional interface devices, and to turn on the instrument power. This chapter also describes the steps the HP 16500B system completes during power-up.

# **Getting Started**

1

### Initial Inspection

Before you begin to set up your logic analysis system, you should inspect it for damage. You should also check the contents of the shipping container, to ensure that you have received the proper manuals and accessories.

 $\Box$  Inspect the shipping container for damage.

If the shipping container or packaging material is damaged, you should keep them until the contents of the shipment have been checked. If shipping damage has occurred or if the instrument does not operate properly, refer to the *HP 16500Bl16501A Service* Guide.

 $\Box$  Check for the correct manuals and disks.

The manuals and disks included with the HP 16500B mainframe are:

- *Feeling Comfortable with Logic Analyzers* and *Feeling Comfortable with Digitizing Oscilloscopes.*
- this manual, *Setting Up* The *System.*
- *Logic Analyzer Training Kit.*
- *HP 16500Bl16501A User's Reference.*
- HP 16500B/16501A Programmer's Reference.
- *HP 16500Bl16501A Service* Guide.
- a plastic pouch containing Composite Operating System Software for the HP 16500B Logic Analysis System (multiple disks).

Each measurement module includes the following manuals:

- a User's Reference.
- . a Programmer's Guide.
- a Service Guide.

### $\Box$  Check for standard accessories

- One power cable
- One RS-232 loop-back connector, part number 01650-63202

The standard accessories included with each module vazy from module to module. To find a list of the accessories included with your modules, refer to the reference manual for each of your modules.

 $\Box$  If any of the standard accessories are missing, contact the nearest Hewlett-Packard sales office.

### Getting Started **To Set Up the HP 16500B Mainframe**

## To Set Up the HP 16500B Mainframe

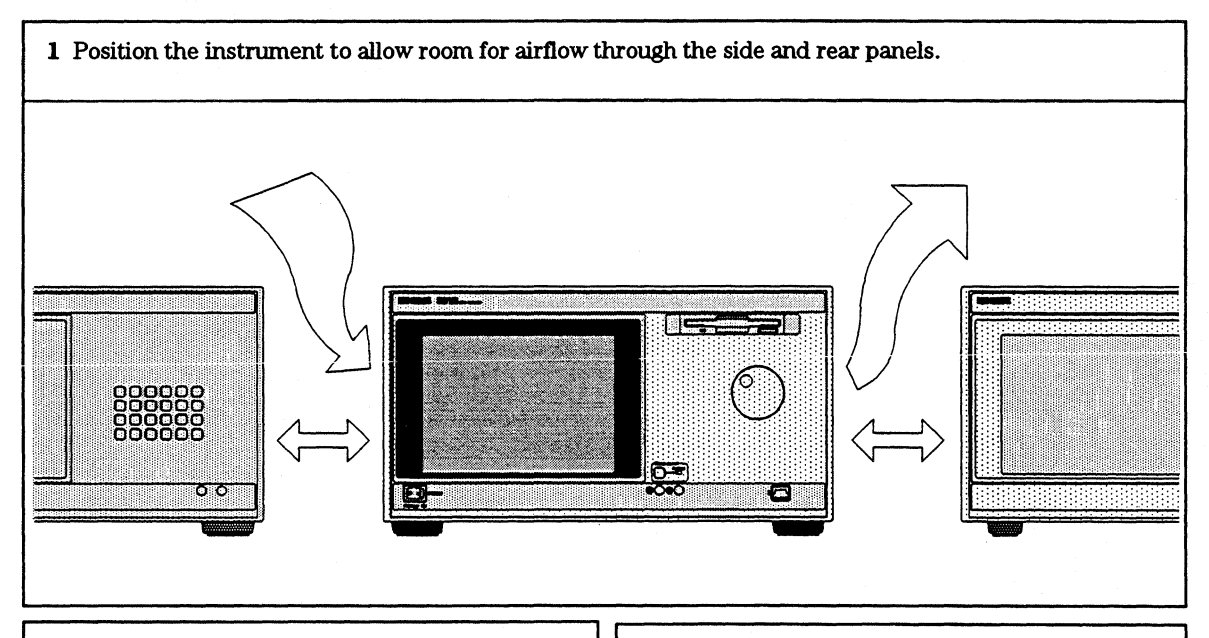

### **CAUTION**

Place the mainframe at least 2 inches away from any wall or away from other instruments. If there is not adequate space between the HP 16500B system and other objects, the system may overheat and may become damaged.

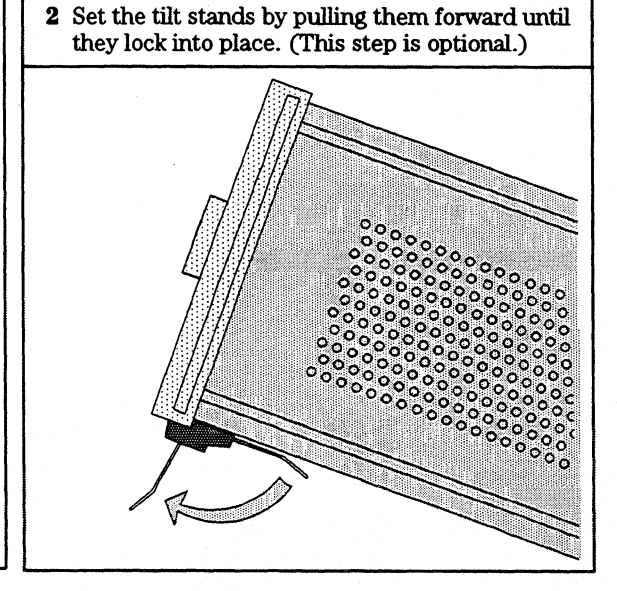

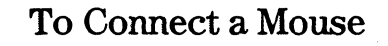

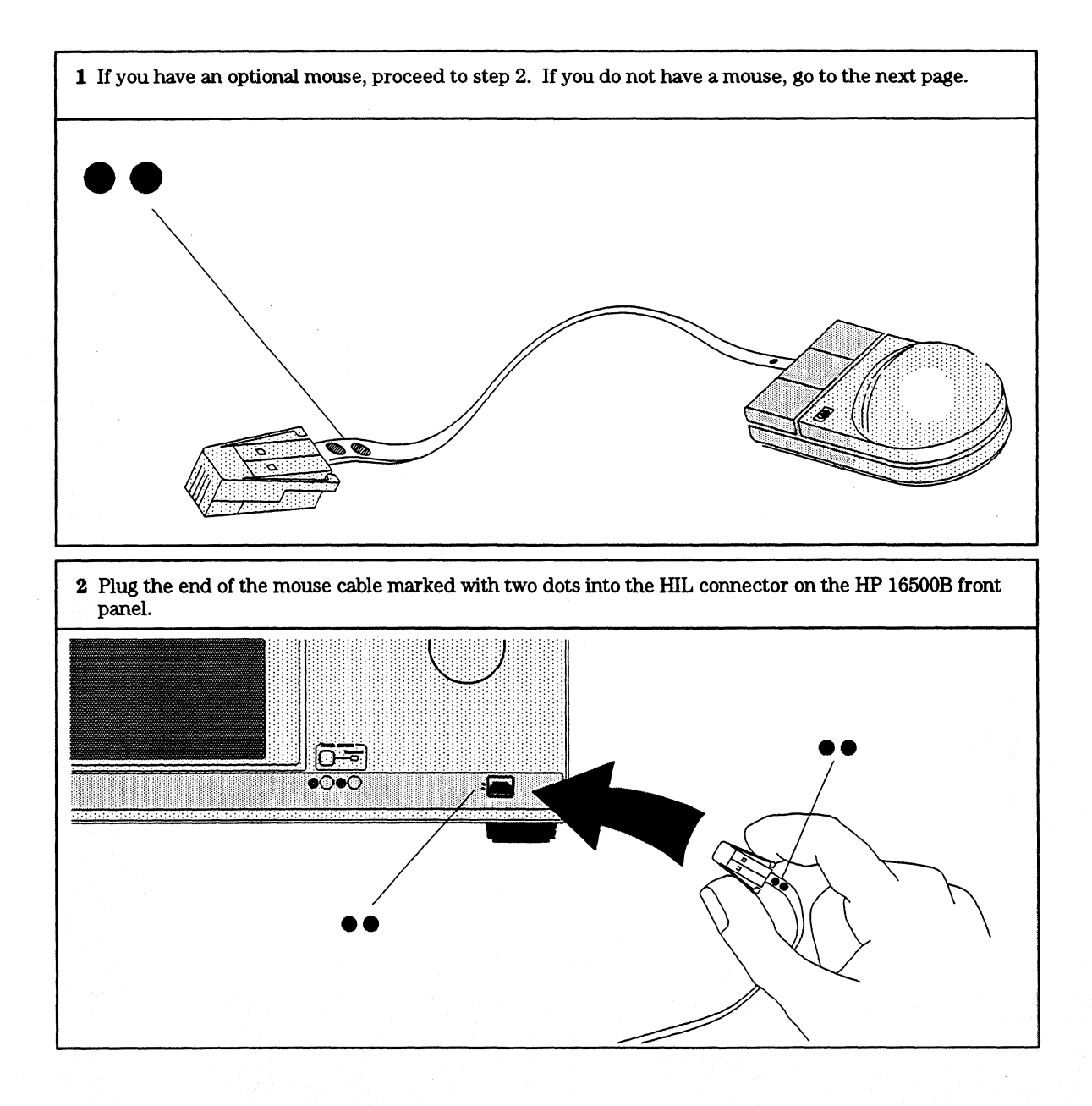

### To Connect a Keyboard

- 1 If you have an optional keyboard, plug the end of the cable marked with one dot into the connector marked with one dot on the back of the keyboard.
	- 2 Plug the end of the keyboard cable marked with two dots into the HIL connector on the HP 16500B front panel.

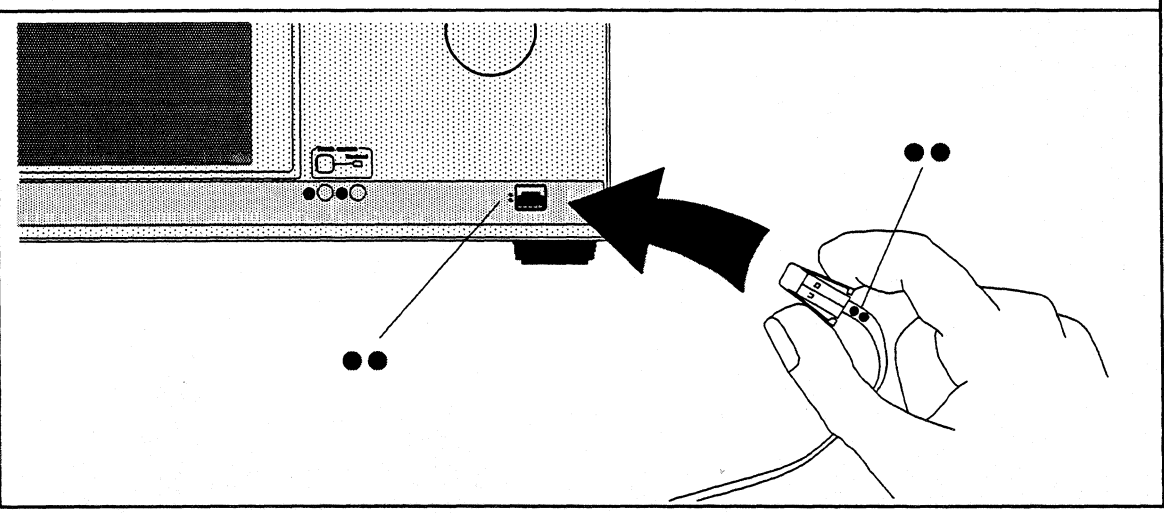

## **To Connect Both a Mouse and Keyboard**

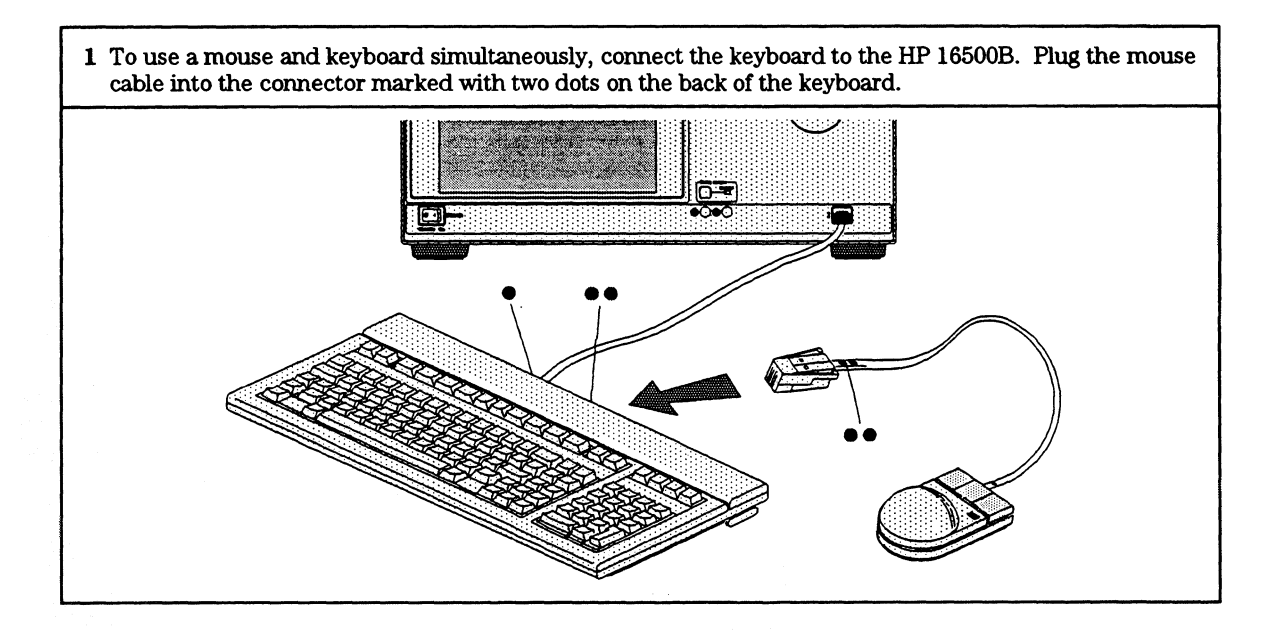

### **Getting Started To Set Up an HP 16501A Expander Frame**

## **To Set Up an HP 16501A Expander Frame**

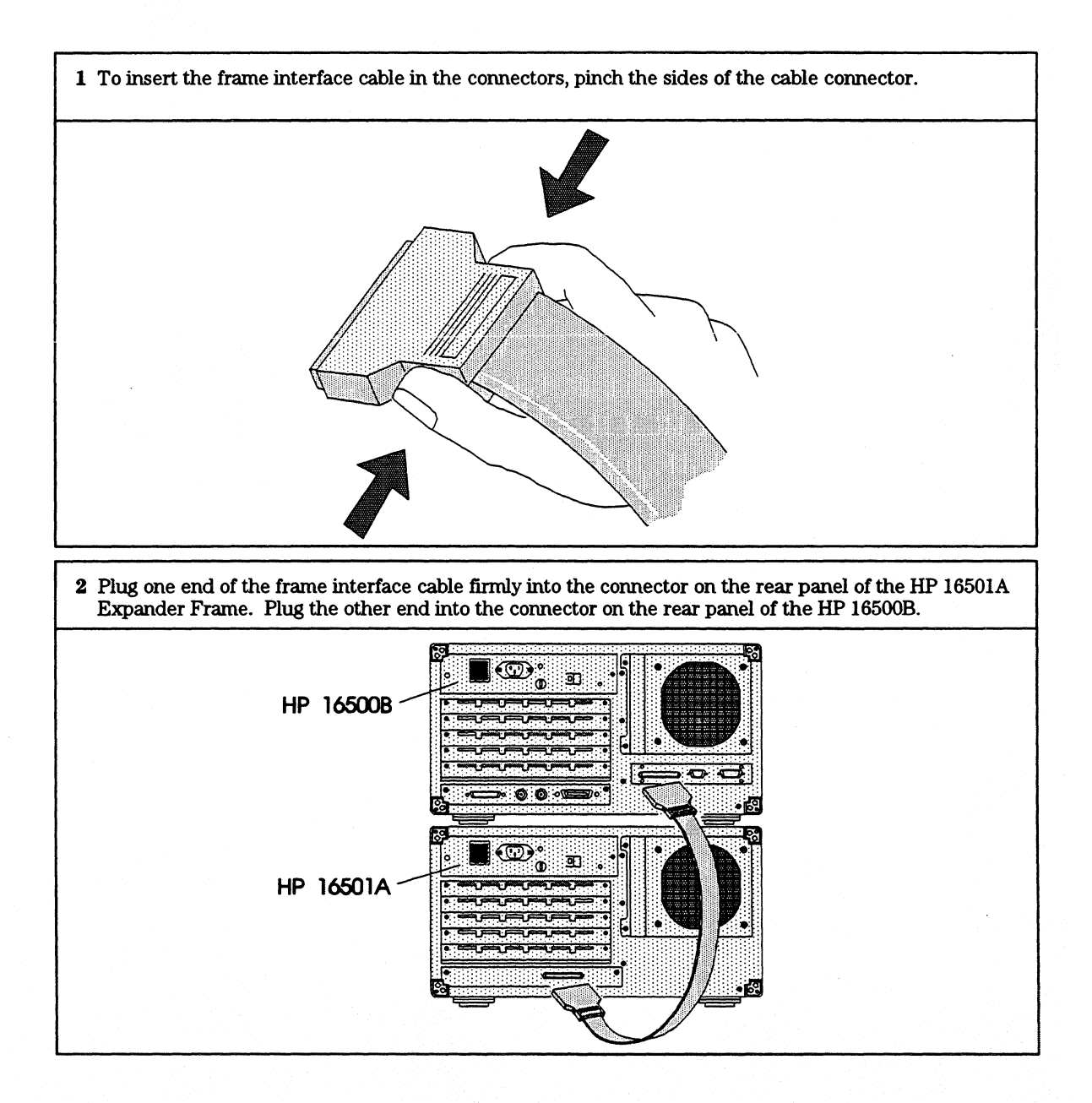

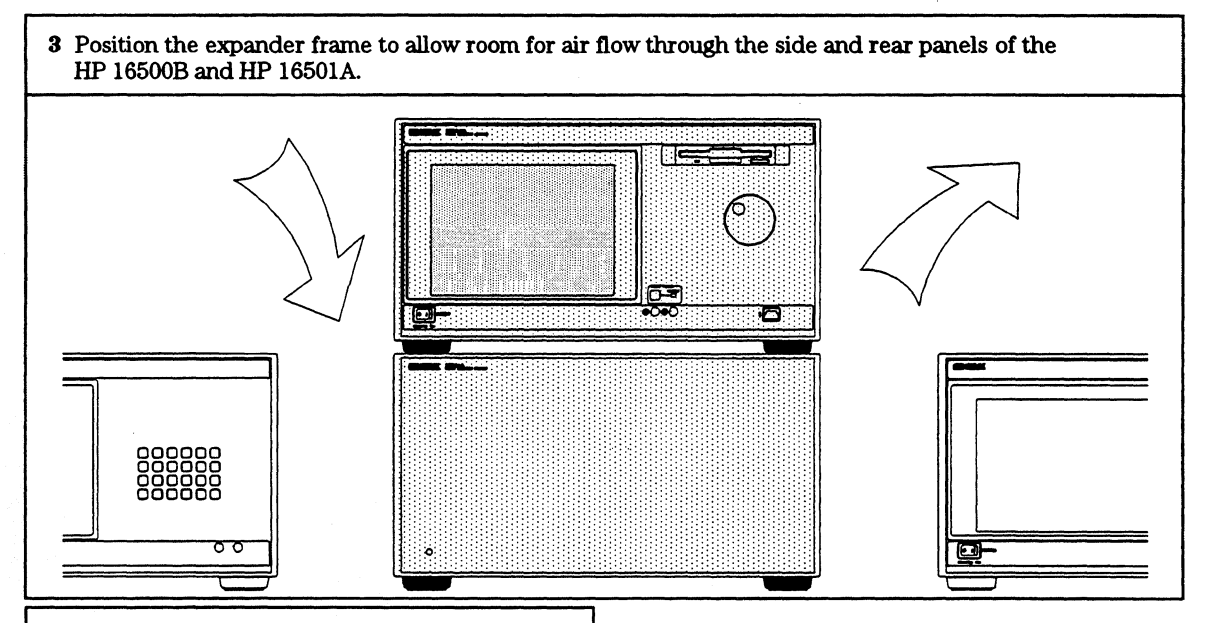

### **CAUTION**

Place the mainframe and expander frame at least 2 inches away from any wall or away from other instruments. If there is not adequate space between the HP 16500 system and other objects, the system may overheat and may become damaged.

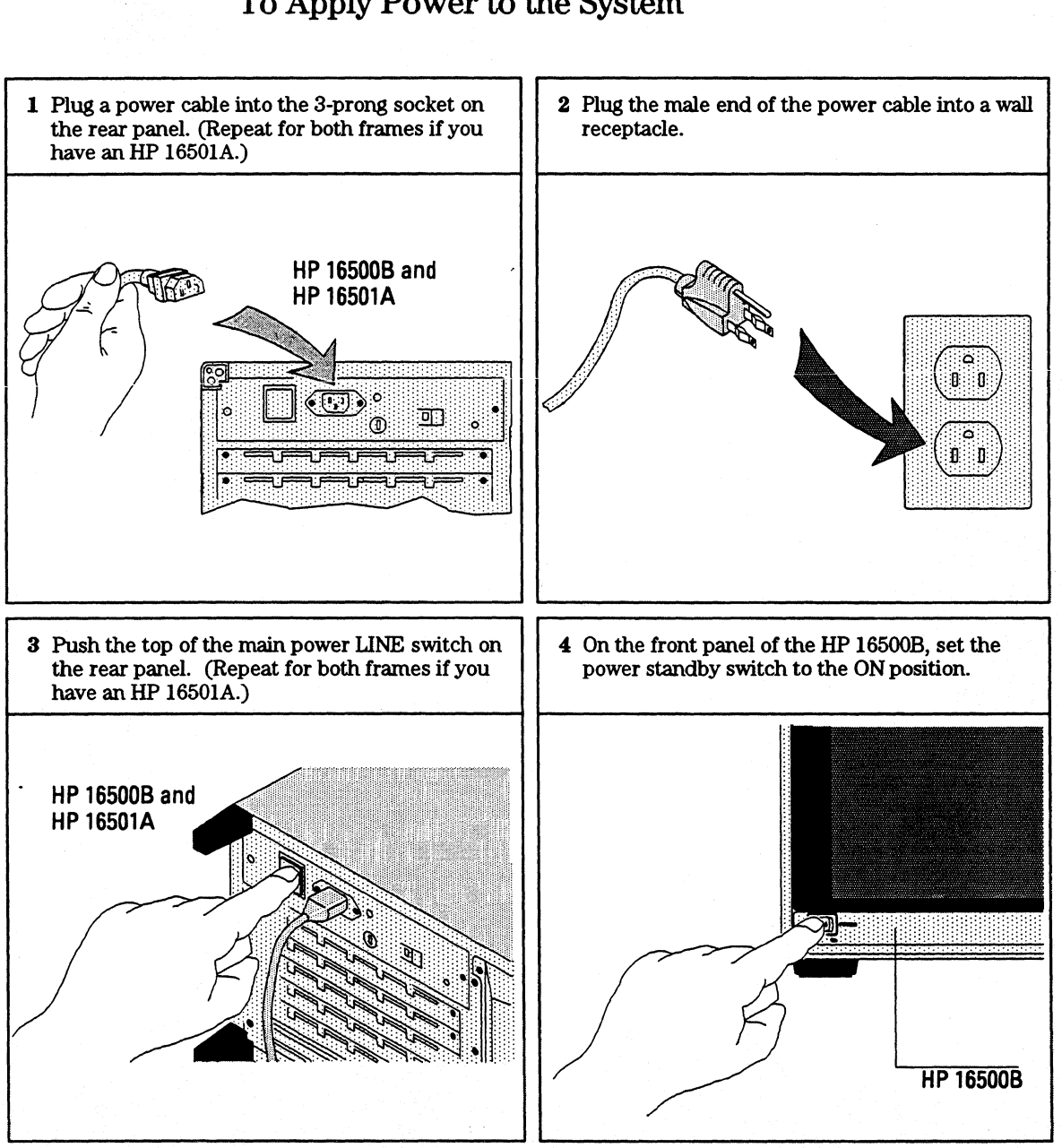

# **To Adjust the Display**

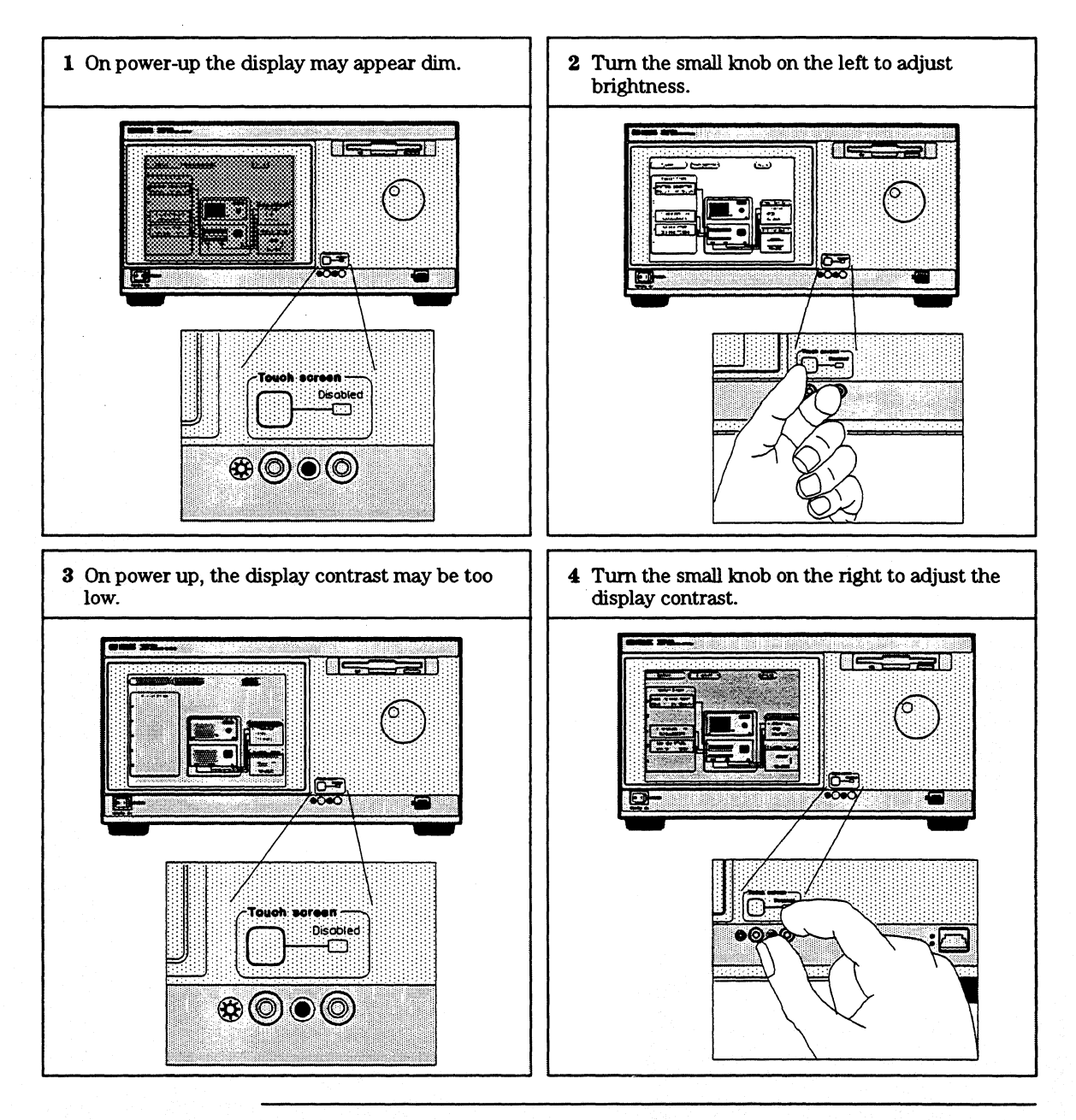

### **Getting Started To Disconnect a Mouse. Keyboard, or Trackball**

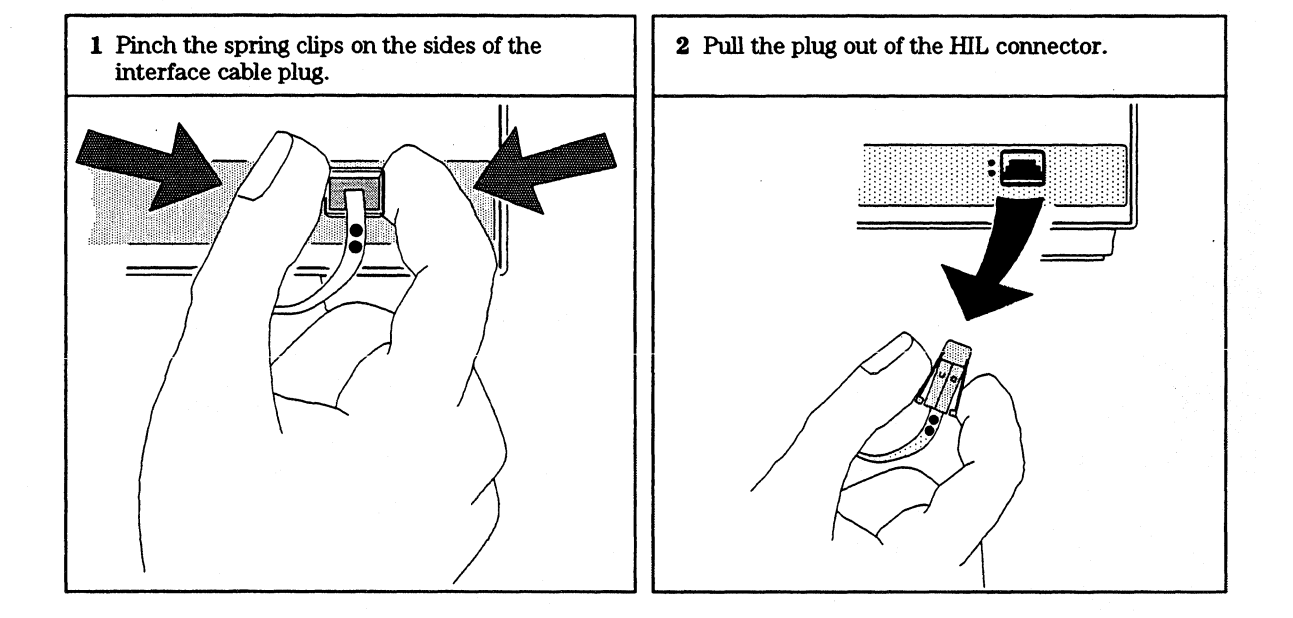

# **To Disconnect a Mouse, Keyboard, or Trackball**

This chapter provides you with the basic information you need to start operating your HP 16500B Logic Analysis System. It describes the basic menus and fields and includes infonnation on how to use each of the user interface devices.

# **Operating the System**

### The System Configuration Menu

When you apply power to the HP 16500B, the system takes about 30 seconds to boot up and run through self-tests. After the self-tests are completed and the operating system is loaded, the System Configuration menu will appear on screen. It is from this menu that you will start operating the instrument.

The large blue field on the left side of the display lists the modules that are installed in the HP 16500B and HP 16501A frames. In the figure below, an HP 16550A 100 MHz statel500 MHz timing module is installed in slot C of the HP 16500B mainframe. The Communications field is used to configure communications between the HP 16500B system and other devices via HP-IB, RS-232, and the optional Ethernet LAN interface. The Printer Setup field is used to configure the instrument for working with various printers.

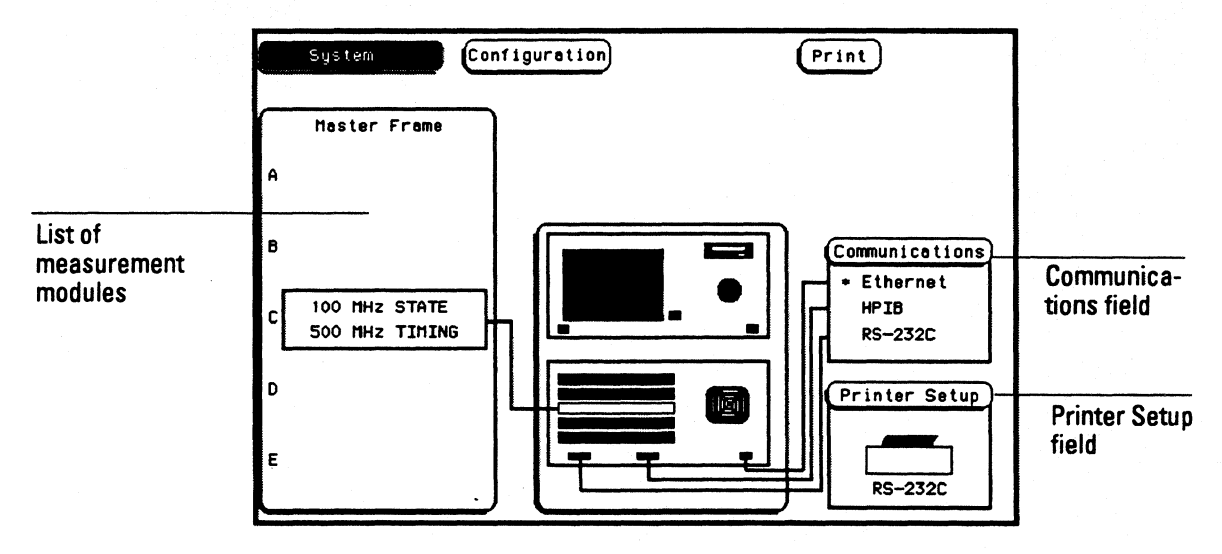

System Configuration Menu

## Common Fields

There are four fields on the HP 16500B screen that appear in virtually every menu. They are the Module selection, Menu selection, Run/Stop and Print fields. The locations of the fields are shown below, in the Configuration menu of the HP 16550A 100 MHz state/500 MHz timing module.

The Module field provides access to the various measurement modules that are installed in the HP 16500B or to the system-level menus, like the System Configuration menu shown on the previous page. The Menu field provides access to the control menus within a given module. For example, when the Module field is set to System, the Menu field provides access to the disk drives, Utilities menu, and Configuration menu. The Run/Stop field is used to start and stop data acquisitions. The Print field is used to print information.

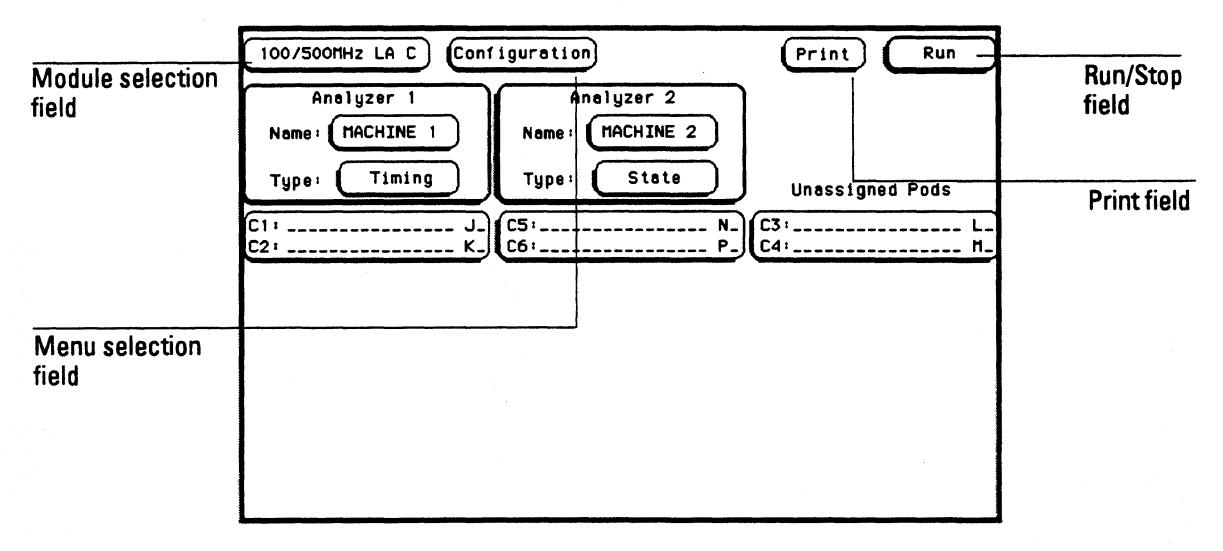

Common Fields

### User Interfaces

You can use any of four user interface devices to control the HP 16500B system: the touchscreen and knob on the front panel, the optional mouse, the optional keyboard and the optional trackball. The fields on the display - the light and dark blue boxes - can be selected and activated using any of these interfaces. The following pages show you how to use each of the interfaces.

The trackball is no longer available for purchase. If you have an HP M1309A trackball and you would like to use itto control the HP 16500 system, follow the instructions for using a mouse.

See Also

- "To Connect a Mouse" on page 1-5.
- "To Connect a Keyboard" on page 1-6.
- "To Connect Both a Mouse and Keyboard" on page 1-7.

### **To Use the Touchscreen and Knob**

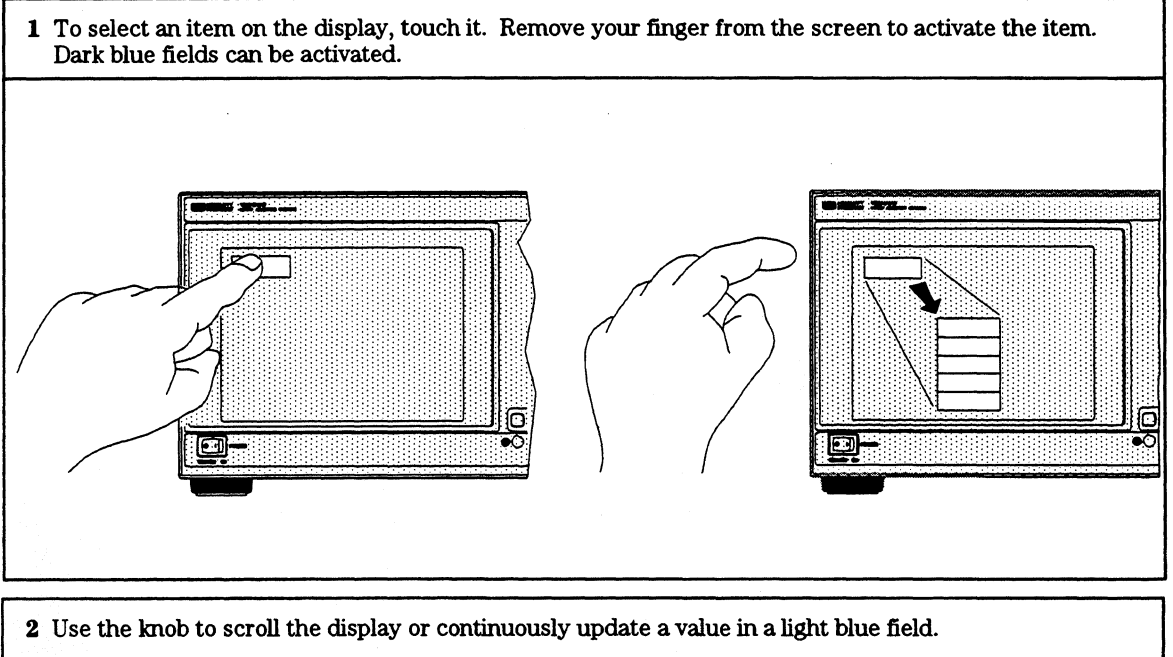

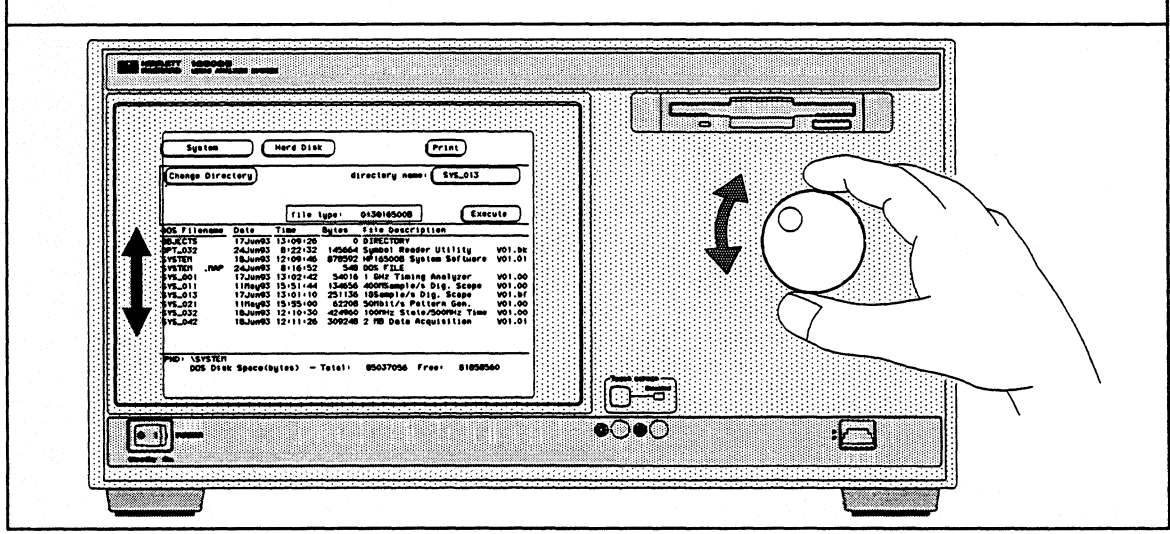

### To Use a Mouse

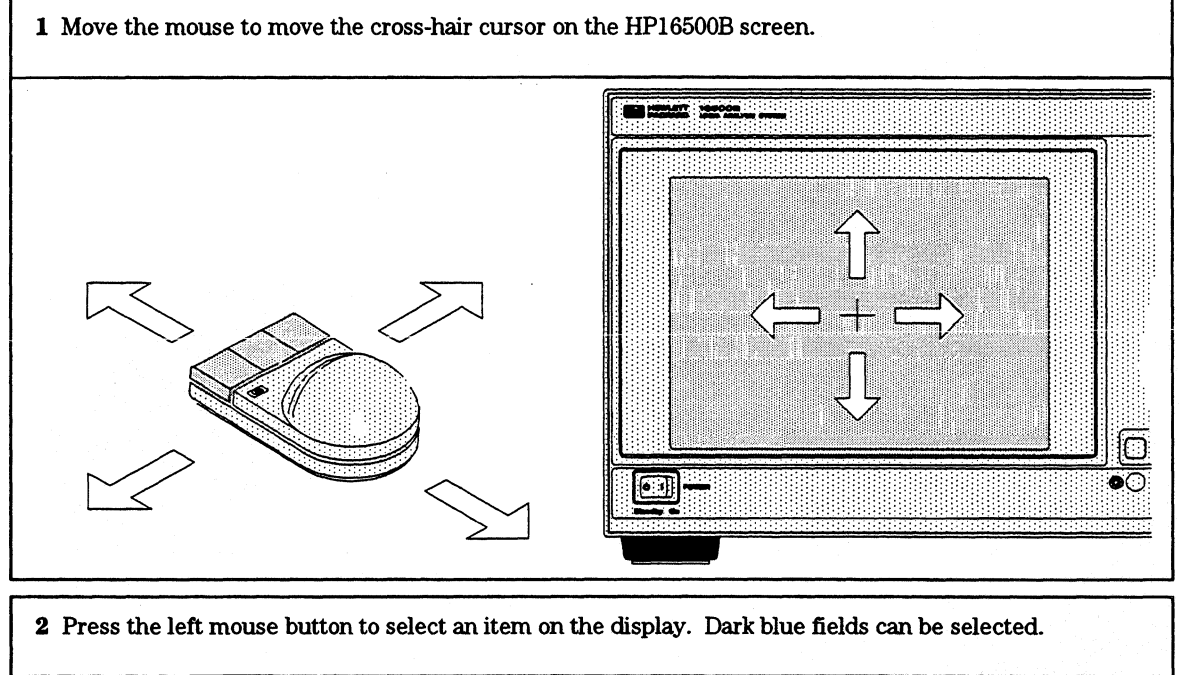

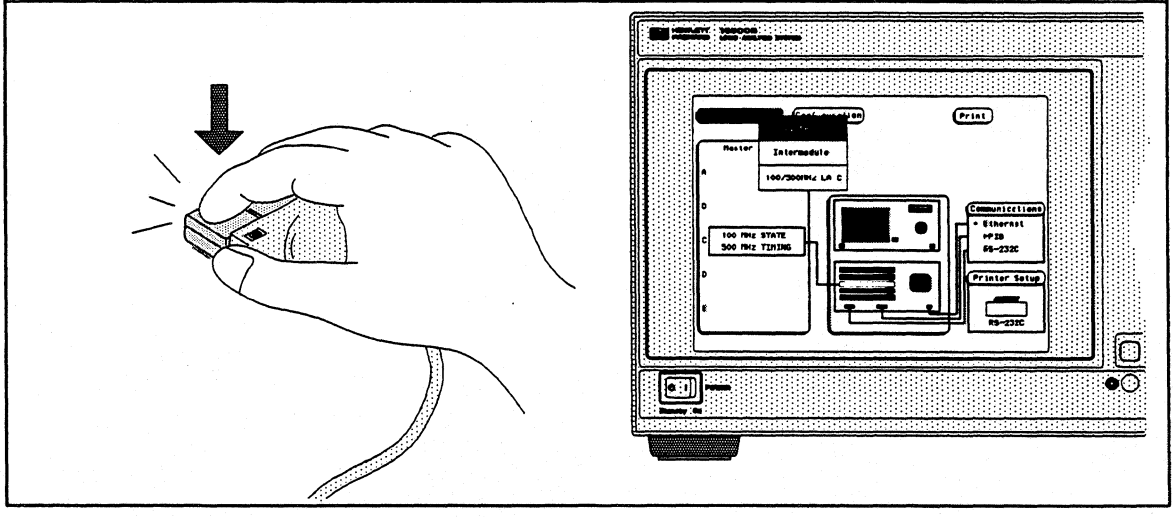

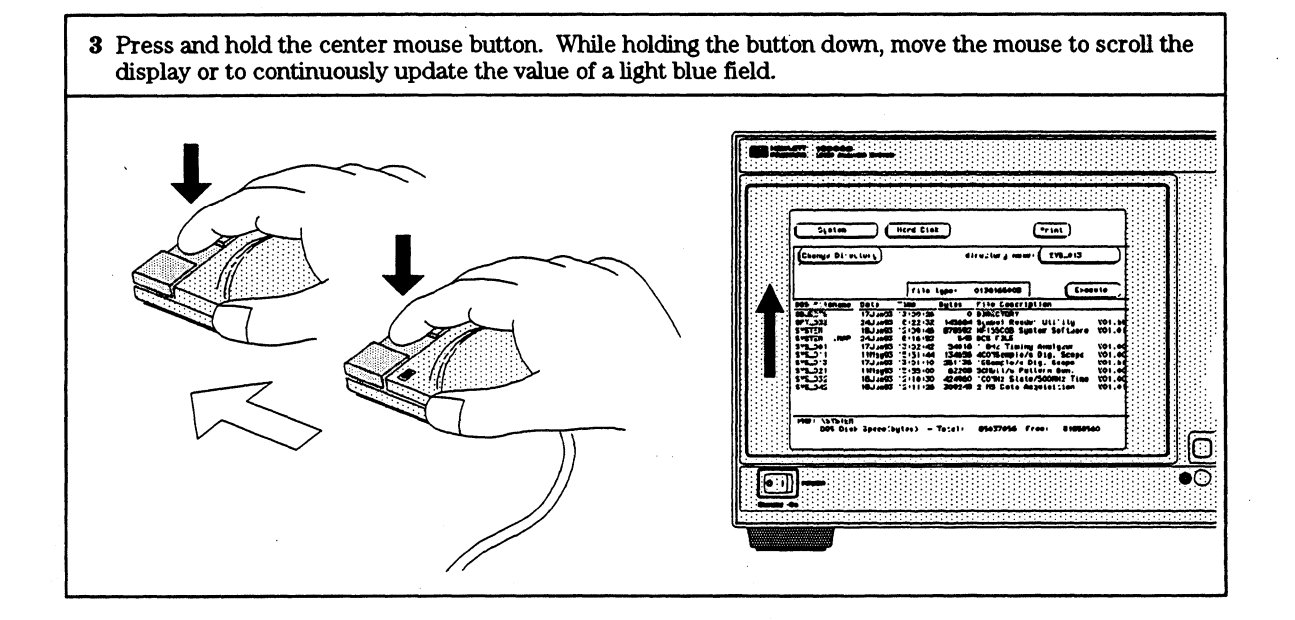

# **To Use a Keyboard**

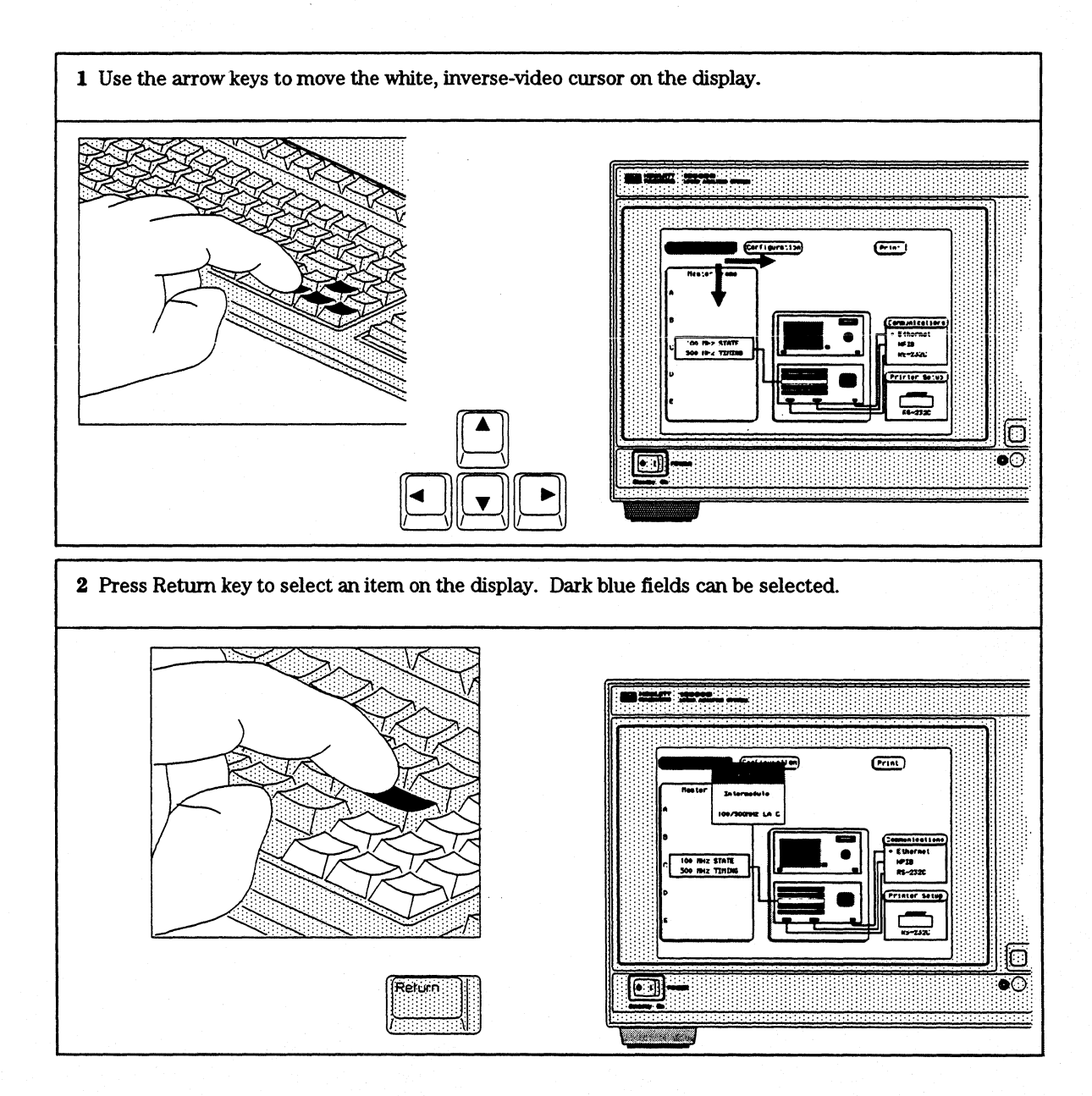

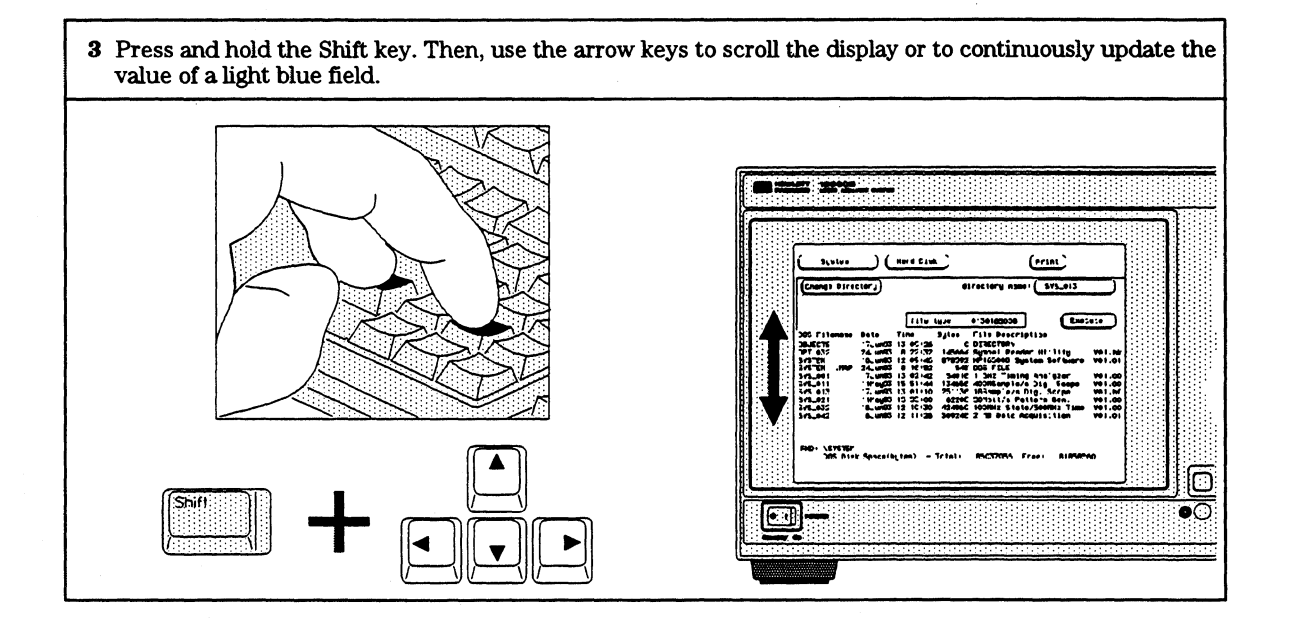

### What's Next?

Now that you have unpacked, inspected, and begun operating the instrument, your next step depends on your own needs. To begin exploring your measurement modules, activate the Module field, in the top left corner of the display. From the pop-up menu, select a module that you want to start using.

If you are a first-time user and would like more information about your logic analysis system, read the two books, *Feeling Comfortable with Logic Analyzers* and *Feeling Comfortable with Digitizing Oscilloscopes.* 

If you want to learn more about the system interface and get hands-on training using the HP 16500B system to make real measurements, try some of the exercises in the *Logic Analyzer Training Kit.* The exercises in the training kit show you how to set up basic measurements through step-by-step procedures.

If you are familiar with logic analyzers and digitizing oscilloscopes, you may want to go directly to the *HP 16500B System Users Reference* and similar measurement module references. The references explain the functions and features of the HP 16500B System in a detailed, encyclopedia format.

If You Have a Problem

3

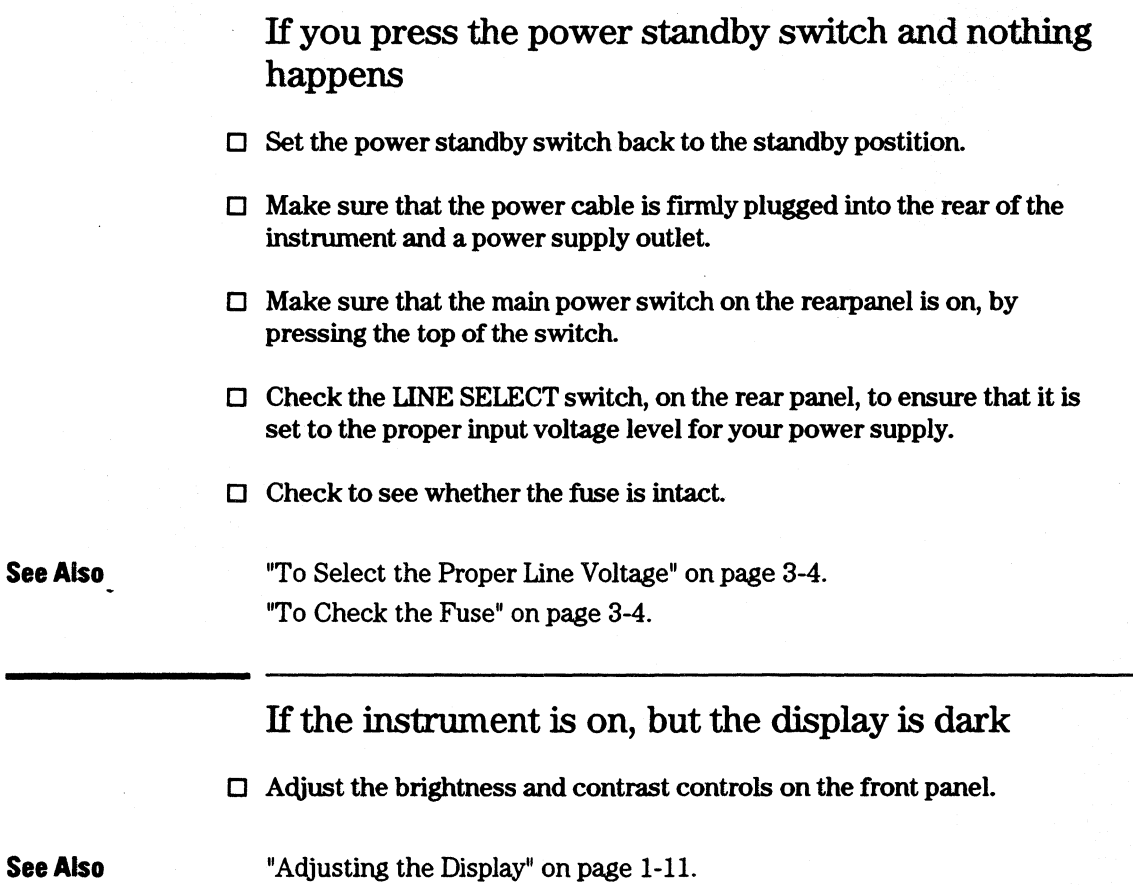

### If an "Unrecognized Card" message appears in the System Configuration menu

- $\Box$  Turn off the power.
- $\Box$  Securely seat the module that is not being recognized by pressing on the center of the module backing plate and by turning the thumb screws.
- $\Box$  Turn on the power.
- $\Box$  If this problem persists, verify that the hard disk contains the operating system software flle for the card that is not being recognized. To check for the correct operating system:
	- 1 Select the System, Hard Disk menu.
	- 2 Select the Load field, then select Change Directory.
	- 3 Use the knob to highlight the SYSTEM subdirectory, then select Execute.
	- 4: Verify that a flle called sys\_xxx is present on the hard disk. There should be a file whose File Description matches the description of the card that is not being recognized.
	- 5 If there is not a sys\_xxx flle with a description that matches the card that is not being recognized, you can copy the flle that you need from the flexible disks labeled "Operating System for the HP 16500 System. Copy the appropriate system flle from these disks to the \system subdirectory on the hard disk.
	- 6 Turn the power off and then back on to reboot the system.

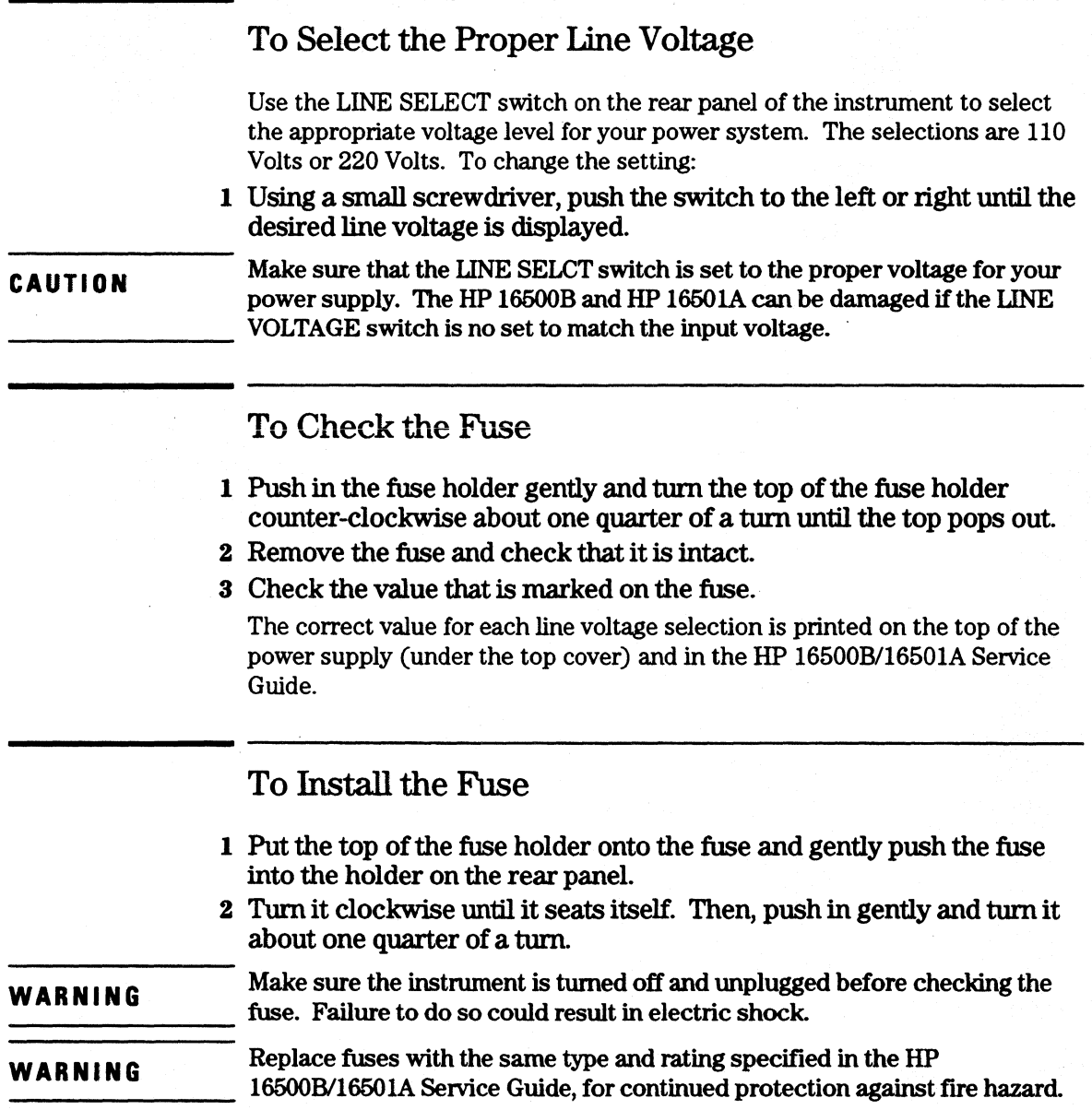

C Copyright Hewlett-Packard Company 1987, 1990,1993 All Rights Reserved.

Reproduction, adaptation, or translation without prior written pennission is prohibited, except as allowed under the copyright laws.

#### Document Warranty

The information contained in this document is subject to change without notice.

Hewlett-Packard makes no warranty of any kind with regard to this material, including, but not limited to, the implied warranties ot merchantability or fitness tor a particular purpose.

Hewlett-Packard sball not be liable for errors contained herein or for damages in connection with the furnishing, performance, or use of this material.

#### Safety

'Ibis apparatus has been designed and tested in accordance with IEC Publication 348, Safety Requirements for Measuring Apparatus, and has been supplied in a safe condition. 'Ibis is a Safety Class I instrument (provided with terminal for protective earthing). Before applying power, verify that the correct safety precautions are taken (see the following warnings). In addition, note the external markings on the instrument that are described under "Safety Symbo1s'"

#### Waming

• Before turning on the instrument, you must connect the protective earth terminal of the instrument to the protective conductor of the (mains) power cord. The mains plug shall only be inserted in a socket outlet provided with a protective earth contact You must not negate the protective action by using an extension cord (power cable) without a protective conductor (grounding). Grounding one conductor of a two-conductor outlet is not sufficient protection.

• Only fuses with the required rated current, voltage, and specified type (normal blow, time delay, etc.) should be used. Do not use repaired fuses or short-circuited fuseholders. To do so could cause a shock of fire hazard.

• Service instructions are for trained service personnel To avoid dangerous electric shock, do not perform any service unless qualified to do so. Do not attempt internal service or adjustment unless another person, capable of rendering first aid and resuscitation, is present.

• lfyou energize this instrument by an auto transfonner (for voltage reduction), make sure the common terminal is connected to the earth terminal of the power source.

• Whenever it is likely that the ground protection is impaired, you must make the instrument inoperative and secure it against any unintended operation.

• Do not operate the instrument in the presence of flammable gasses or fumes. Operation of any electrical instrument in such an environment constitutes a definite safety hazard.

• Do not install substitute parts or perform any unauthorized modification to the instrument

• Capacitors inside the instrument may retain a charge even if the instrument is disconnected from its source of supply.

• Use caution when exposing or handling the CRT. Handling or replacing the CRT shall be done only by qualified maintenance personnel

#### Safety Spabols

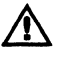

Instruction manual symbol: the product is marked with this symbol when it is necessary for you to refer to the instruction manual in order to protect against damage to the product.

Hazardous voltage symbol

Earth tenninal symbol: Used to indicate a circuit common connected to grounded chassis.

#### WARNING

The Warning sign denotes a hazard. It calls attention to a procedure, practice, or the like, which, if not correctly perfonned or adhered to, could result in personal injury. Do not proceed beyond a Warning sign until the indicated conditions are fully understood and met.

#### CAUTION

The Caution sign denotes a hazard. It ca1ls attention to an operating procedure, practice, or the like, which, if not correctly performed or adbered to, could result in damage to or destruction of part or all of the product. Do not proceed beyond a Caution symbol until the indicated conditions are fully understood or met

Hewlett-Packard P.O. Box 2197 1900 Garden of the Gods Road Colorado Springs, CO 80901

#### Product Warranty

This Hewlett-Packard product has a warranty against defects in material period of one year from date of shipment. During the warranty period, Hewlett-Packard Company will, at its option, either repair or replace products that prove to be defective.

For warranty service or repair, this product must be returned to a service facility designated by Hewlett-Packard.

For products returned to Hewlett-Packard for warranty service, the Buyer shall prepay shipping charges to Hewlett-Packard and Hewlett-Packard shall pay shipping charges to return the product to the Buyer. However, the Buyer shall pay all shipping charges, duties, and taxes for products returned to Hewlett-Packard from another country.

Hewlett-Packard warrants that its software and finnware designated by Hewlett-Packard for use with an instrument will execute its programming instructions when properly installed on that instrument. Hewlett-Packard does not warrant that the operation of the instrument software, or finnware will be uninterrupted or error free.

#### Limitation of Warranty

The foregoing warranty shall not apply to defects resulting from improper or inadequate maintenance by the Buyer, Buyer-supplied software or interfacing, unauthorized modification or misuse, operation outside of the environmental specifications for the product, or improper site preparation or maintenance.

No other warranty is expressed or implied. Hewlett-Packard specifically disclaims the implied warranties of merchantability or fitness for a partieular purpose.

Exclusive Remedies The remedies provided herein are the buyer's sole and excluaive remedies. Hewlett-Packard shall not be liable for any direct, indirect, special, incidental, or consequential damages, whether based on contract, tort, or any other legal theory.

#### **Assistance**

Product maintenance agreements and other customer assistance agreements are available for Hewlett-Packard products. For any assistance, contact your nearest Hewlett-Packard Sales Office.

#### **Certification**

Hewlett-Packard Company certifies that this product met its published specifications at the time of shipment from the factory. Hewlett-Packard further certifies that its calibration measurements are traceable to the United States National Institute of Standards and Technology, to the extent allowed by the Institute's calibration facility, and to the calibration facilities of other International Standards Organization members.

#### About this edition

This is the second edition of the HP 16500B Setting Up the *System* Guide.

Publication number 16500-90923

Printed in U.S.A. Edition dates are as follows: First edition, May 1993

New editions are complete revisions of the manual. Update packages, which are issued between editions, contain additional and replacement pages to be merged into the manual by you. The dates on the title page change only when a new edition is published.

A software or finnware code may be printed before the date. This code indicates the version level of the software or firmware of this product at the time the manual or update was issued. Many product updates do not require manual changes; and, conversely, manual corrections may be done without accompanying product changes. Therefore, do not expect a one-to-one correspondence between product updates and manual updates.

The following list of pages gives the date of the current edition and of any changed pages to that edition.

#### All pages original edition

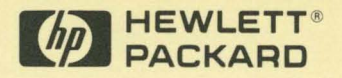

L.

 $\mathcal{A}$ 

i,

Hewlett-Packard Printed in the USA